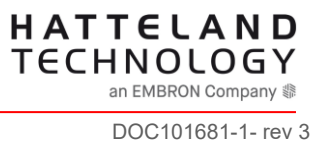

# DOC101681-1

8 AND 13" DIS DDC CONTROL

Revision 3

# Revision History

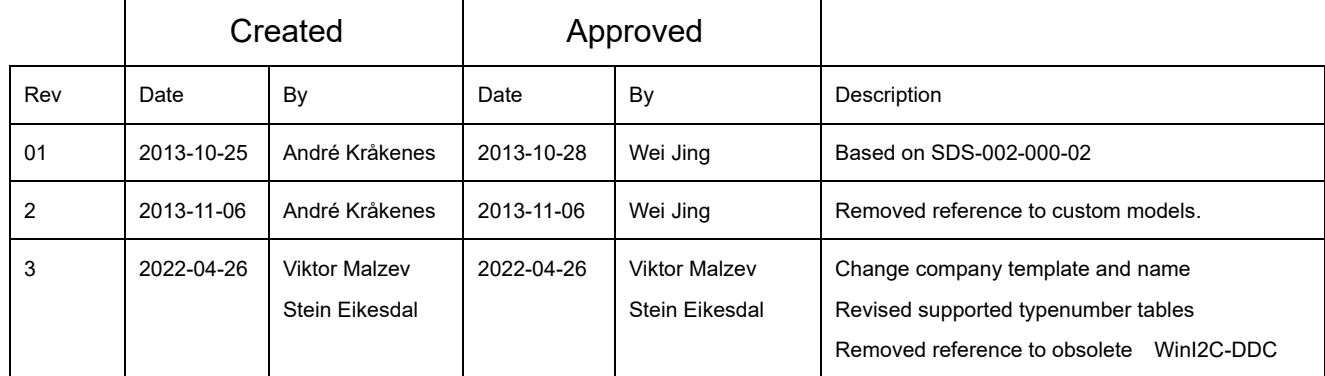

# **Index of page**

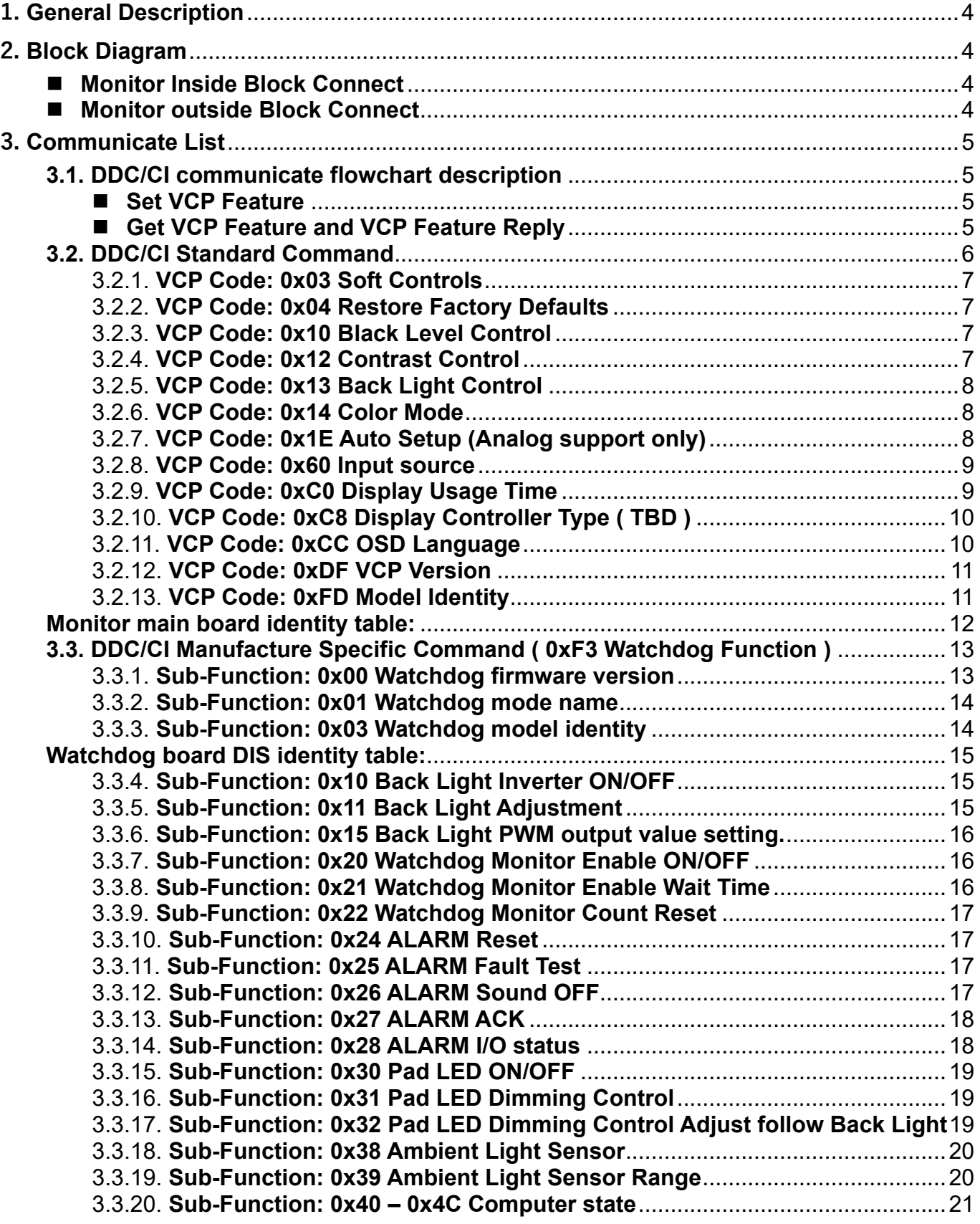

### <span id="page-3-0"></span>**1. General Description**

- Support standard DDC/CI format communicate. The maximum transfer rate is 100 kb/s in **"standard-mode".**
- Support Manufacturer Specific DDC/CI format communicates.
- Support ALARM Board Control

## <span id="page-3-1"></span>**2. Block Diagram**

#### <span id="page-3-2"></span>■ Monitor Inside Block Connect

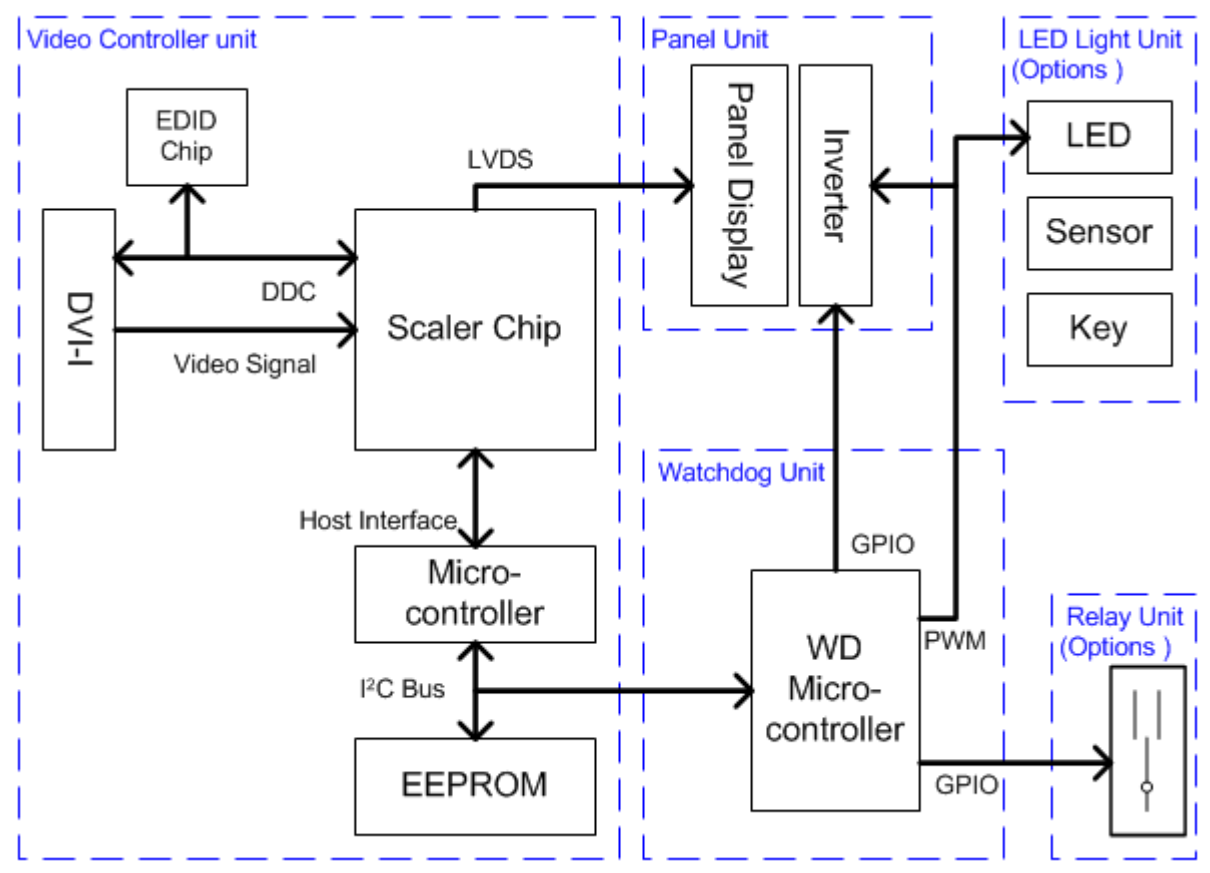

<span id="page-3-3"></span>■ Monitor outside Block Connect

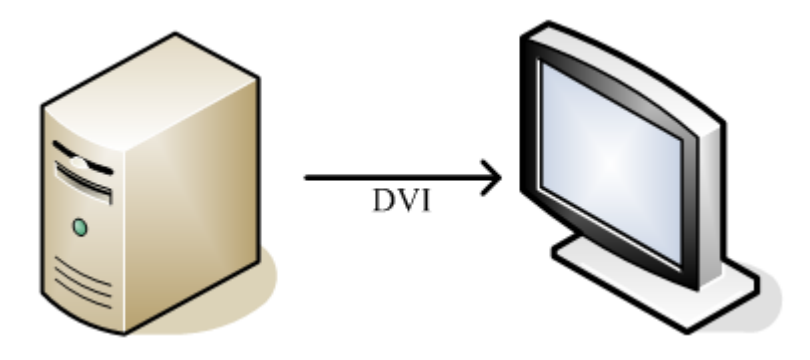

### <span id="page-4-0"></span>**3. Communicate List**

Define an I<sup>2</sup>C<sup>™</sup> based protocol which operates over the DDC channel to provide interactive **control of a display and, optional associated devices. Communicate are divided into two parts. One is the standard and other is a manufacture specific.**

- <span id="page-4-2"></span><span id="page-4-1"></span>**3.1. DDC/CI communicate flowchart description**
	- Set VCP Feature

**Send the adjustment data from host to the display corresponding to a specified VCP.**

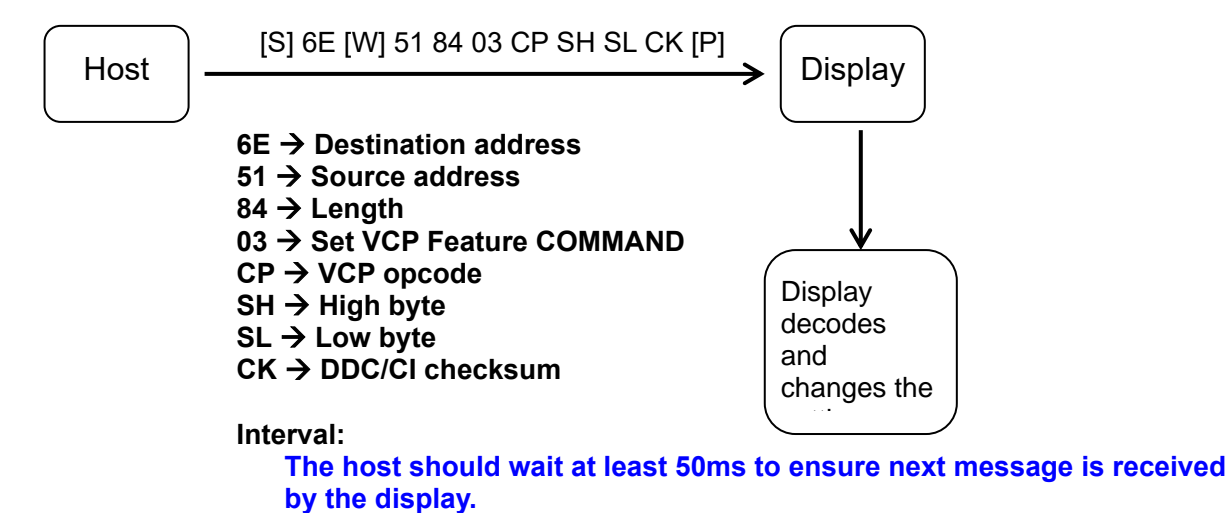

- 
- <span id="page-4-3"></span>■ Get VCP Feature and VCP Feature Reply

**1. Send a request from host to the display for the adjustment data corresponding to a specified** 

- **VCP code.**
- **2. Wait 50ms**

**3. Receive the current setting data from the display to the host for the adjustment specified by** 

**the VCP code.**

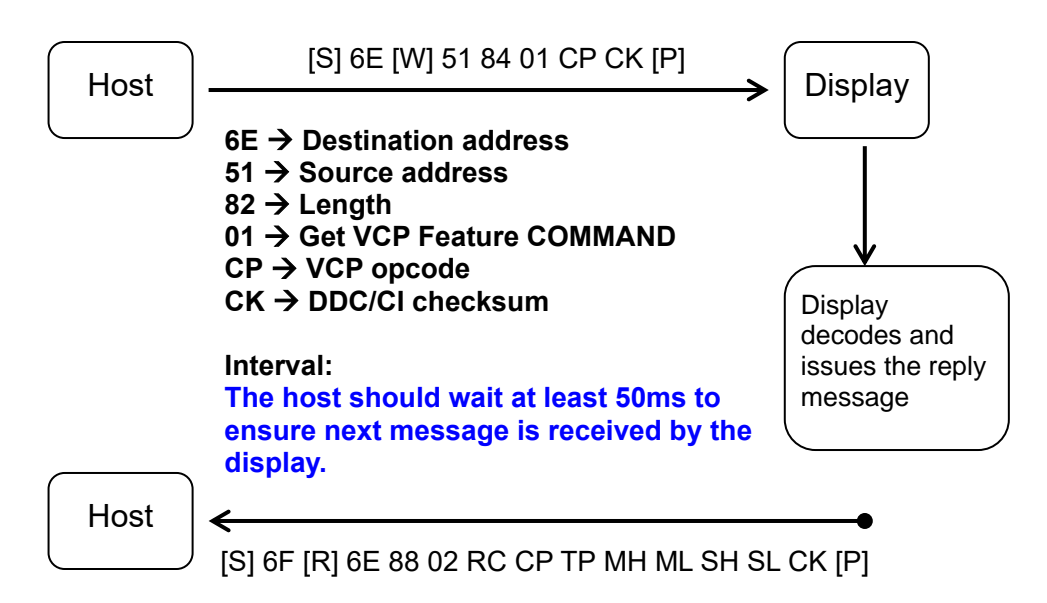

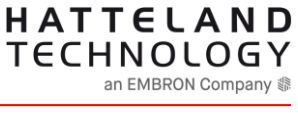

DOC101681-1- rev 3

- **6F** → **Destination address**
- **6E** → **Source address**
- **88** → **Length**
- **02** → **VCP Feature reply op code**
- **RC** → **Result Code**
	- **00h: No Error**
	- **01h: Unsupported VCP Code**
- **CP** → **VCP opcode from Feature request message**
- **TP** → **VCP type code**
	- **00h: Set parameter**
	- **01h: Momentary**
- **MH** → **Maximum value High byte**
- **ML** → **Maximum value Low byte**
- **SH → Present value High byte**
- **SL** → **Present value Low byte**
- **CK** → **DDC/CI checksum**
- <span id="page-5-0"></span>**3.2. DDC/CI Standard Command**

■ VCP Type description **RO** → **Read Only WO** → **Write Only RW** → **Read and Write**

**This part is follow VESA standard DDC/CI command that standard command support detailed data as below.**

■ **DDC/CI Standard Command Table** 

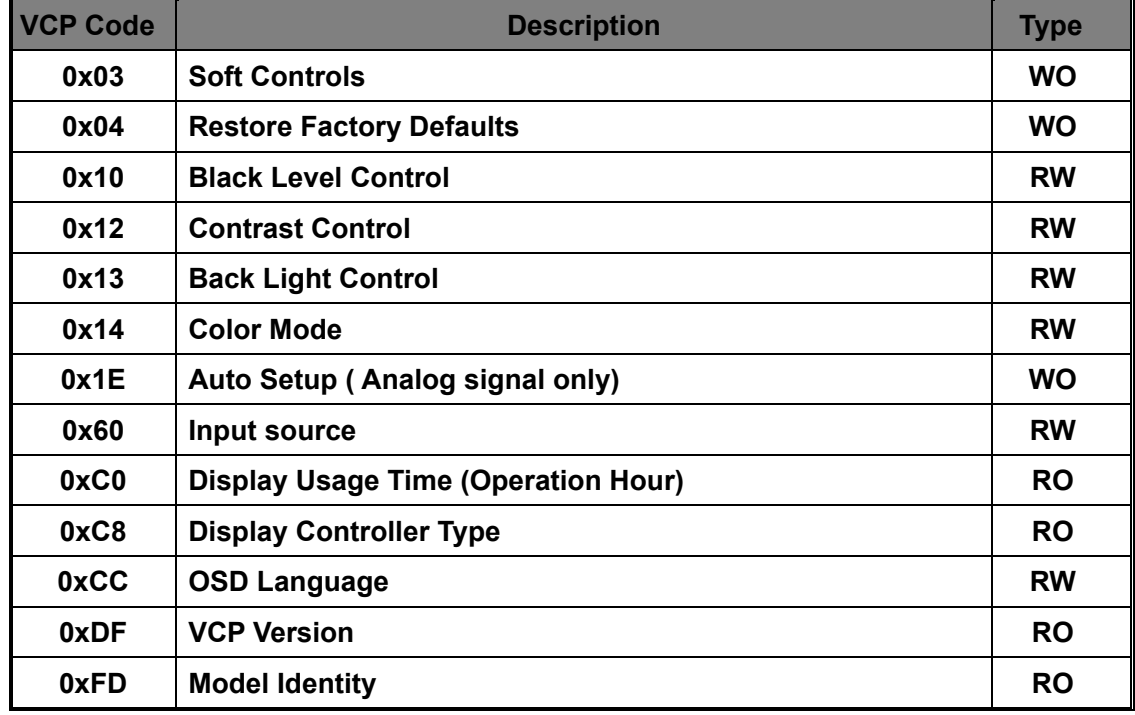

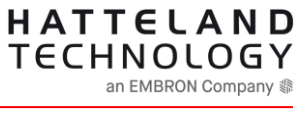

DOC101681-1- rev 3

<span id="page-6-0"></span>3.2.1. **VCP Code: 0x03 Soft Controls Allows display controls to be used as soft keys.**

> ■ Data setting description **00h: No button active 01h: Button 1 active to Enter key 02h: Button 2 active to Right Key 03h: Button 3 active to Left key 04h: Button 4 active to OSD close**

**Command example: <Set VCP> [S] 6E [W] 51 84 03 03 00 01 BA [P] [S] 6E [W] 51 84 03 03 00 02 B9 [P] [S] 6E [W] 51 84 03 03 00 03 B8 [P] [S] 6E [W] 51 84 03 03 00 04 BF [P]**

**Green color** → **VCP opcode Blue color** → **High byte / Low byte**

<span id="page-6-1"></span>3.2.2. **VCP Code: 0x04 Restore Factory Defaults Restore all factory presets including brightness / contrast, color mode defaults.**

**Command example: <Set VCP> [S] 6E [W] 51 84 03 04 00 01 BD [P]**

**Green color** → **VCP opcode Blue color** → **High byte / Low byte**

<span id="page-6-2"></span>3.2.3. **VCP Code: 0x10 Black Level Control Increasing (decreasing) this value will increase (decrease) the Luminance of the image.**

**Command example: <Set VCP> [S] 6E [W] 51 84 03 10 00 32 9A [P]**

**<Get VCP> [S] 6E [W] 51 82 01 10 AC [P]**

**<Reply> [S] 6F [R] 6E 88 02 00 10 00 00 64 00 32 F2 [P]**

**Green color** → **VCP opcode Blue color** → **High byte / Low byte**

<span id="page-6-3"></span>3.2.4. **VCP Code: 0x12 Contrast Control**

**Increasing (decreasing) this value will increase (decrease) the Contrast of the image.**

**Command example: <Set VCP> [S] 6E [W] 51 84 03 12 00 59 F3 [P]**

HATTELAND **TECHNOLOGY** an EMBRON Company \$ DOC101681-1- rev 3

**<Get VCP> [S] 6E [W] 51 82 01 12 AE [P]**

**<Reply> [S] 6F [R] 6E 88 02 00 12 00 00 64 00 59 9B [P]**

**Green color** → **VCP opcode Blue color** → **High byte / Low byte**

<span id="page-7-0"></span>3.2.5. **VCP Code: 0x13 Back Light Control Increasing (decreasing) this value in the second byte will increase (decrease) the specified Backlight Control value.**

**Command example: <Set VCP> [S] 6E [W] 51 84 03 13 00 C8 63 [P]**

**<Get VCP> [S] 6E [W] 51 82 01 13 AF [P]**

**<Reply> [S] 6F [R] 6E 88 02 00 13 00 00 FF 00 C8 90 [P]**

**Green color** → **VCP opcode Blue color** → **High byte / Low byte**

<span id="page-7-1"></span>3.2.6. **VCP Code: 0x14 Color Mode Select a specified color temperature.**

> ■ Data setting description **0x08: Cool 0x05: Neutral 0x04: Warm 0x0B: User 0x0D: Gamma 2.2**

**Command example: <Set VCP> [S] 6E [W] 51 84 03 14 00 05 A9 [P]**

**<Get VCP> [S] 6E [W] 51 82 01 14 A8 [P]**

**<Reply> [S] 6F [R] 6E 88 02 00 14 00 00 0B 00 05 AE [P]**

**Green color** → **VCP opcode Blue color** → **High byte / Low byte**

<span id="page-7-2"></span>3.2.7. **VCP Code: 0x1E Auto Setup (Analog support only) Perform auto setup function (H/V position, clock, clock phase, A/D converter, etc)**

■ Data setting description **00h: Auto setup is not active**

**01h: Perform / performing auto setup**

**Command example: <Set VCP> [S] 6E [W] 51 84 03 1E 00 01 A7 [P]**

**Green color** → **VCP opcode Blue color** → **High byte / Low byte**

<span id="page-8-0"></span>3.2.8. **VCP Code: 0x60 Input source Used to select the active video source**

> ■ Data setting description **01h: Analog video (R/G/B) 1 03h: Digital video (TMDS) 1**

**Command example: <Set VCP> [S] 6E [W] 51 84 03 60 00 03 DB [P]**

**<Get VCP> [S] 6E [W] 51 82 01 60 DC [P]**

**<Reply> [S] 6F [R] 6E 88 02 00 60 00 00 01 00 03 D6 [P]**

**Green color** → **VCP opcode Blue color** → **High byte / Low byte**

<span id="page-8-1"></span>3.2.9. **VCP Code: 0xC0 Display Usage Time**

**Returns the current value (in hours) of "active power on" time accumulated by the display a 2 byte value. "Active power on" time is defined as the period when the emissive elements(s) of the display fluorescent lamps for a LCD, etc are active.**

**Command example: <Get VCP> [S] 6E [W] 51 82 01 C0 7C [P]**

**<Reply> [S] 6F [R] 6E 88 02 00 C0 00 FF FA 00 22 53 [P]**

**Green color** → **VCP opcode Blue color** → **High byte / Low byte**

■ Data description  $0x0022 \rightarrow 34$  Hrs

**Reference "Display Usage Time" functions reset to initially value. It is active only on the factory mode.**

**Command example:**

HATTELAND **TECHNOLOGY** an EMBRON Company \$ DOC101681-1- rev 3

**<Set VCP> [S] 6E [W] 51 84 03 C0 00 00 78 [P]**

**Complete instructions,**

**[S] 6E [W] 51 84 03 04 A0 01 1D [P]** → **Into factory mode. [S] 6E [W] 51 84 03 C0 00 00 78 [P]** → **Setting display usage time to zero. [S] 6E [W] 51 84 03 04 A0 00 1C [P]** → **Leave factory mode.**

<span id="page-9-0"></span>3.2.10. **VCP Code: 0xC8 Display Controller Type ( TBD )**

**This VCP code will provide the host with knowledge of the controller type being used by a particular display which will enable a table based approach (by applications) to what features may be available on attached display.**

**Command example: <Get VCP> [S] 6E [W] 51 82 01 C8 74 [P]**

**<Reply> [S] 6F [R] 6E 88 02 00 C8 00 00 FF 00 09 8A [P]**

**Green color** → **VCP opcode Blue color** → **High byte / Low byte**

■ Data setting description

- **01h** → **Conexant**
- **02h** → **Genesis Microchip**
- **03h** → **Macronix**
- **04h** → **MRT (Media Reality Technologies)**
- **05h** → **Mstar Semiconductor**
- **06h** → **Myson**
- **07h** → **Philips**
- **08h** → **PixelWorks**
- **09h → RealTek Semiconductor**
- **0Ah** → **Sage**
- **0Bh** → **Silicon Image**
- **0Ch** → **SmartASIC**
- **0Dh** → **STMicroelectronics**
- **0Eh** → **Topro**
- **0Fh** → **Trumpion**
- **10h** → **Welltrend**
- **11h** → **Samsung**
- **12h** → **Novatek Microelectronics**
- $13h \rightarrow$  **STK**
- **FFh** → **Not defined – a manufacturer designed controller**
- <span id="page-9-1"></span>3.2.11. **VCP Code: 0xCC OSD Language Allows the displayed OSD language to be selected**

**Command example: <Set VCP> [S] 6E [W] 51 84 03 CC 00 02 76 [P]**

**<Get VCP>**

HATTELAND **TECHNOLOGY** an EMBRON Company \$ DOC101681-1- rev 3

#### **[S] 6E [W] 51 82 01 CC 70 [P]**

**<Reply> [S] 6F [R] 6E 88 02 00 CC 00 00 0A 00 02 70 [P]**

**Green color** → **VCP opcode Blue color** → **High byte / Low byte**

■ Data setting description **02h: English 03h: French 04h: German 05h: Italian 06h: Japanese 10h: Spanish**

<span id="page-10-0"></span>3.2.12. **VCP Code: 0xDF VCP Version**

**Define the version number of VCP list recognized by the display. This is a 2 byte value, byte 1 defines the version number and byte 2 defines the revision number**

**Command example: <Get VCP> [S] 6E [W] 51 82 01 DF 63 [P]**

**<Reply> [S] 6F [R] 6E 88 02 00 DF 00 FF FF 02 01 68 [P]**

**Green color** → **VCP opcode Blue color** → **High byte / Low byte**

■ Data description **0x02** → **Version 0x01** → **Revision**

**0x0201** → **defines Version 2, Revision 1**

<span id="page-10-1"></span>3.2.13. **VCP Code: 0xFD Model Identity This function is return model identity of monitor.**

> **Command example: <Get VCP> [S] 6E [W] 51 82 01 FD 41 [P]**

**<Reply> [S] 6F [R] 6E 88 02 00 FD 00 FF FF 07 06 48 [P]**

**0x0706** → **13.3" DIS TCP**

#### <span id="page-11-0"></span>**Monitor main board identity table:**

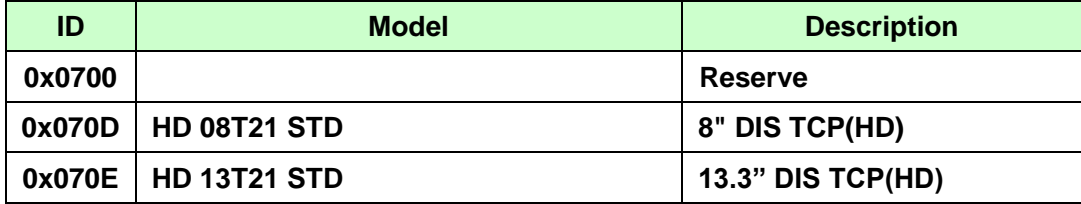

#### <span id="page-12-0"></span>**3.3. DDC/CI Manufacture Specific Command ( 0xF3 Watchdog Function )**

**VCP Code value is 0xF3 that it is watchdog function control to bridge of DDC/CI communication. That it is follow table read and write format with DDC/CI data communication. Format is as below.**

#### ■ Set Table Format:

**6E 51 8N E7 F3 D0 D1 D2 D3 D4 D5 D6 D7 D8 D9 CK**

**8N: DDC/CI data length D0: Write Data Length (Send to watchdog board data) D1: Sub Function ID (Watchdog board support function to register ID) D2: Data (0) / High byte of word data D3: Data (1) / Low byte of word data .......**

**D9: Data (7) CK: DDC/CI communication checksum**

■ Get Table **Format:** 

**6E 51 83 E2 F3 D0 D1 CK**

**D0: Read Data Length (Read data length from watchdog board side) D1: Sub Function ID (Watchdog board support function to register ID) CK: DDC/CI communication checksum**

■ **Reply** 

**6F 6E NN E4 D0 D1 D2 D3 D4 D5 D6 D7 D8 D9 CK**

**D0: Read Data Length D1: Sub Function ID (Watchdog board support function to register ID) D2: Data (0) / High byte of word data D3: Data (1) / Low byte of word data**

**....... D9: Data (7) CK: DDC/CI communication checksum**

**Manufacture Specific command detailed data as below.**

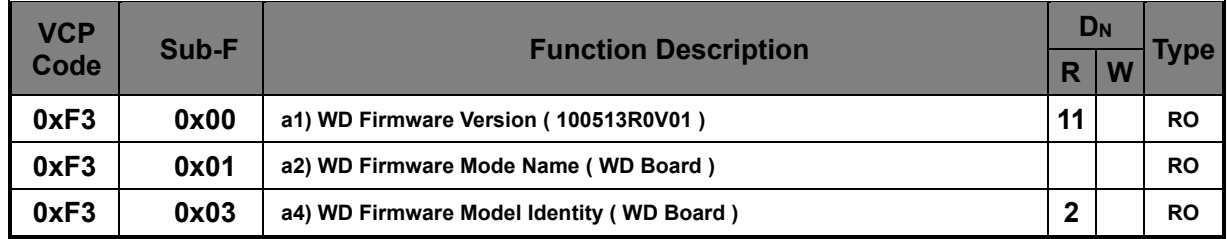

#### ■ Firmware Information

<span id="page-12-1"></span>3.3.1. **Sub-Function: 0x00 Watchdog firmware version**

**Data array is ASCII char string return and 0x0A is end.**

**Command example: <Get Table> [S] 6E [W] 51 84 E2 F3 0D 00 A7 [P]**

**<Reply> [S] 6F [R] 6E 90 E4 0D 00 31 30 30 39 30 39 52 30 56 30 31 0A 00 79 [P]**

**Red color** → **Get data length Green color** → **Sub function ID Blue color** → **WD firmware data and end char. Return string is "100909R0V01".** 

<span id="page-13-0"></span>3.3.2. **Sub-Function: 0x01 Watchdog mode name**

**Data array is ASCII char string return and 0x0A is end.**

**Command example: <Get Table> [S] 6E [W] 51 84 E2 F3 14 01 BF [P]**

**<Reply> [S] 6F [R] 6E 97 E4 14 01 31 33 2E 33 20 44 49 53 54 43 50 0A 00 31 78 [P]**

**Red color → Get data length Green color** → **Sub function ID Blue color** → **WD model name and end char. Return string is "13.3" DIS TCP".**

<span id="page-13-1"></span>3.3.3. **Sub-Function: 0x03 Watchdog model identity**

**This function is return model identity of watchdog.**

**Command example: <Get Table> [S] 6E [W] 51 84 E2 F3 02 03 AB [P]**

**<Reply> [S] 6F [R] 6E 85 E4 02 03 07 06 5F [P]**

**0x0706** → **13.3" DIS TCP**

#### <span id="page-14-0"></span>**Watchdog board DIS identity table:**

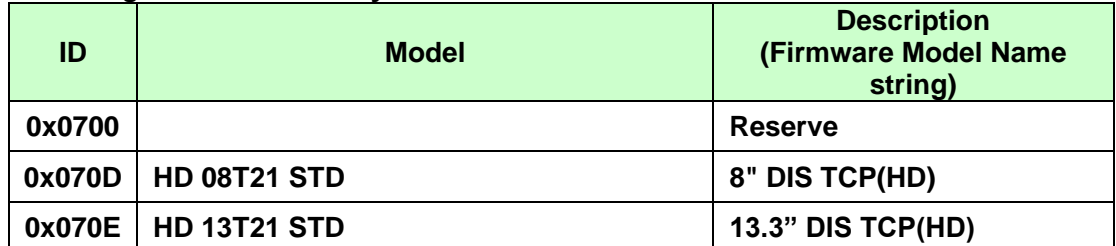

#### ■ **Back Light Control**

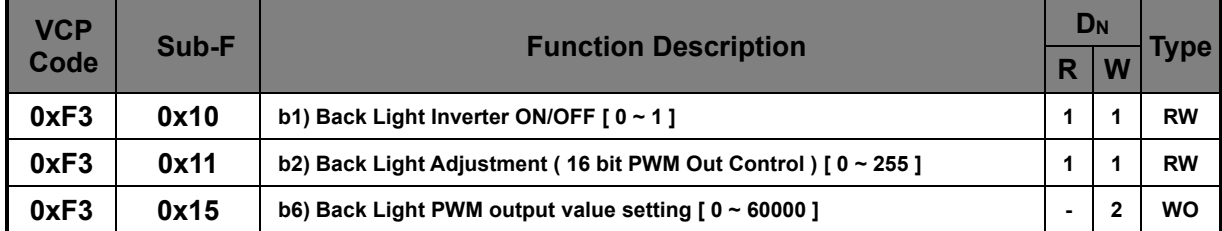

#### <span id="page-14-1"></span>3.3.4. **Sub-Function: 0x10 Back Light Inverter ON/OFF**

**This command is back light turn it ON or OFF control to inverter drive board.**

**Command example: <Set Table> [S] 6E [W] 51 85 E7 F3 01 10 01 BE [P]**

**<Get Table> [S] 6E [W] 51 84 E2 F3 01 10 BB [P]**

**<Reply> [S] 6F [R] 6E 84 E4 01 10 01 4E [P]**

**Red color** → **Set or Get data length Green color** → **Sub function ID** Blue color  $\rightarrow$  Set or get data.

#### <span id="page-14-2"></span>3.3.5. **Sub-Function: 0x11 Back Light Adjustment**

**This command is back light dimming control that value range is 0 to 255.**

**Command example: <Set Table> [S] 6E [W] 51 85 E7 F3 01 11 C8 76 [P]**

**<Get Table> [S] 6E [W] 51 84 E2 F3 01 11 BA [P]**

**<Reply> [S] 6F [R] 6E 84 E4 01 11 C8 86 [P]**

**Red color** → **Set or Get data length. Green color** → **Sub function ID. Blue color** → **Set or get data.**

<span id="page-15-0"></span>3.3.6. **Sub-Function: 0x15 Back Light PWM output value setting.**

**This command is PWM output value control direct to back light that value range is 0 to 60000.**

**Command example: <Set Table> [S] 6E [W] 51 86 E7 F3 02 15 A5 D7 C8 [P]**

 $Red color \rightarrow set data length.$ **Green color** → **Sub function ID. Blue color → set data.** 

**0xA5 is high byte of word data. 0xD7 is low byte of word data.**

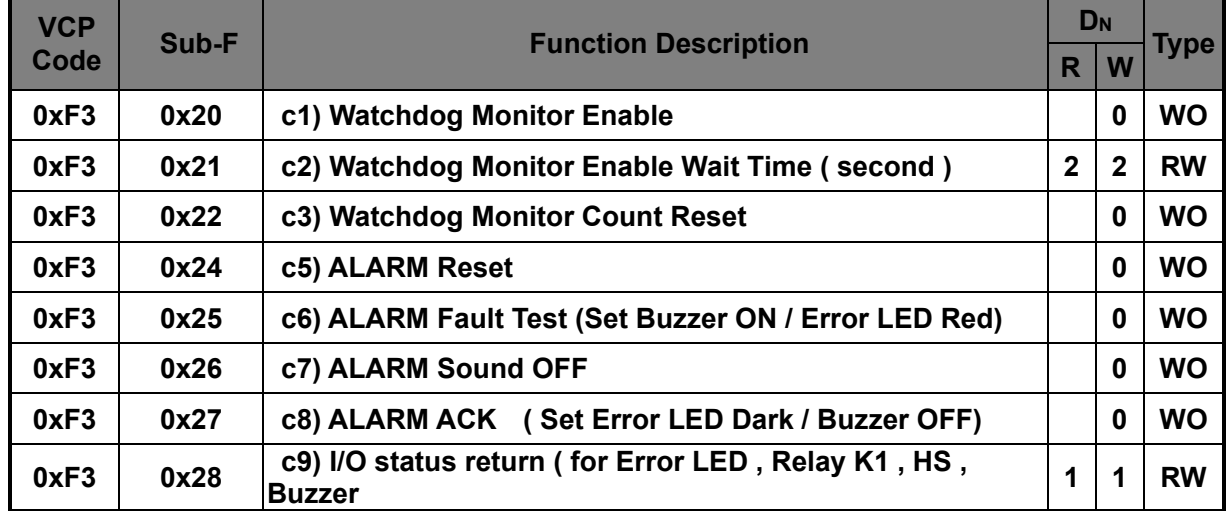

#### ■ Watchdog and **ALARM** Control

#### <span id="page-15-1"></span>3.3.7. **Sub-Function: 0x20 Watchdog Monitor Enable ON/OFF**

**This command is watchdog monitor turn it ON.**

**Command example: <Set Table> [S] 6E [W] 51 84 E7 F3 00 20 8F [P]**

 $Red color \rightarrow set data length.$ **Green color** → **Sub function ID.**

#### <span id="page-15-2"></span>3.3.8. **Sub-Function: 0x21 Watchdog Monitor Enable Wait Time**

**This command is watchdog active to wait time.**

**Command example: <Set Table> [S] 6E [W] 51 86 E7 F3 02 21 01 F4 7B [P]**

**<Get Table> [S] 6E [W] 51 84 E2 F3 02 21 89 [P]**

**<Reply> [S] 6F [R] 6E 85 E4 02 21 01 F4 89 [P]]**

**Red color** → **Set or Get data length. Green color** → **Sub function ID. Blue color** → **Set or get data.**

#### <span id="page-16-0"></span>3.3.9. **Sub-Function: 0x22 Watchdog Monitor Count Reset**

**This command is reload wait time value to watchdog count register.**

**Command example: <Set Table> [S] 6E [W] 51 84 E7 F3 00 22 8D [P]**

**Red color → set data length. Green color** → **Sub function ID.**

#### <span id="page-16-1"></span>3.3.10. **Sub-Function: 0x24 ALARM Reset**

**This command is initially to watchdog board status.**

**Command example: <Set Table> [S] 6E [W] 51 84 E7 F3 00 24 8B [P]**

 $Red color \rightarrow set data length.$ **Green color** → **Sub function ID.**

#### <span id="page-16-2"></span>3.3.11. **Sub-Function: 0x25 ALARM Fault Test**

**This command is fault status test.**

**Command example: <Set Table> [S] 6E [W] 51 84 E7 F3 00 25 8A [P]**

**Red color → set data length. Green color** → **Sub function ID.**

#### <span id="page-16-3"></span>3.3.12. **Sub-Function: 0x26 ALARM Sound OFF**

**This command is buzzer OFF when buzzer is active.**

**Command example: <Set Table> [S] 6E [W] 51 84 E7 F3 00 26 89 [P]**

**Red color** → **set data length. Green color** → **Sub function ID.** <span id="page-17-0"></span>3.3.13. **Sub-Function: 0x27 ALARM ACK**

**This command is buzzer OFF and error LED dark when watchdog is active to fault.**

**Command example: <Set Table> [S] 6E [W] 51 84 E7 F3 00 27 88 [P]**

 $Red color \rightarrow set data length.$ **Green color** → **Sub function ID.**

#### <span id="page-17-1"></span>3.3.14. **Sub-Function: 0x28 ALARM I/O status**

**This command is watchdog active to wait time.**

**Command example: <Set Table> [S] 6E [W] 51 85 E7 F3 01 28 01 86 [P]**

**<Get Table> [S] 6E [W] 51 84 E2 F3 01 28 83 [P]**

**<Reply> [S] 6F [R] 6E 84 E4 01 28 11 66 [P]**

**Red color** → **Set or Get data length. Green color** → **Sub function ID. Blue color → Set or get data.** 

■ I/O data map is as below. **Bit 0: Error LED Bit 1: Relay K1 Bit 2: HS Bit 3: Buzzer Bit 4: 5V input status Bit 5 – 7: Reserve**

#### ■ **Touch Pad LED Display**

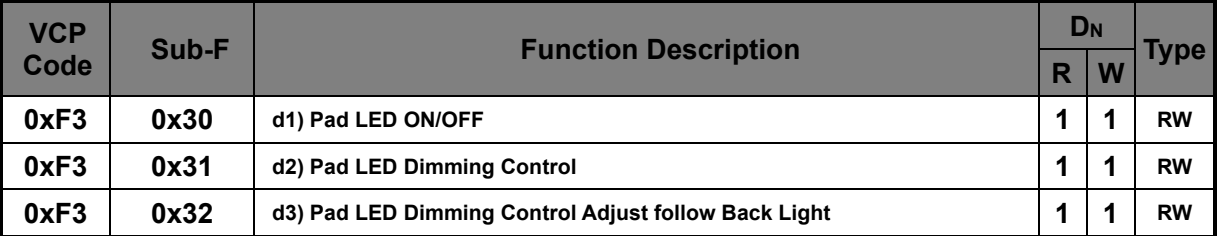

#### <span id="page-18-0"></span>3.3.15. **Sub-Function: 0x30 Pad LED ON/OFF**

**This command is turn it ON or OFF to pad LED.**

**Command example: <Set Table> [S] 6E [W] 51 85 E7 F3 01 30 01 9E [P]**

**<Get Table> [S] 6E [W] 51 84 E2 F3 01 30 9B [P]**

**<Reply> [S] 6F [R] 6E 84 E4 01 30 01 6E [P]**

**Red color** → **Set or Get data length. Green color** → **Sub function ID. Blue color** → **Set or get data.**

■ Data setting description  $0x00 \rightarrow$  OFF  $0x01 \rightarrow ON$ 

#### <span id="page-18-1"></span>3.3.16. **Sub-Function: 0x31 Pad LED Dimming Control**

**This command is pad LED dimming control that range is 0 to 255.**

**Command example: <Set Table> [S] 6E [W] 51 85 E7 F3 01 31 C8 56 [P]**

**<Get Table> [S] 6E [W] 51 84 E2 F3 01 31 9A [P]**

**<Reply> [S] 6F [R] 6E 84 E4 01 31 C8 A6 [P]**

**Red color → Set or Get data length. Green color** → **Sub function ID. Blue color** → **Set or get data.**

<span id="page-18-2"></span>3.3.17. **Sub-Function: 0x32 Pad LED Dimming Control Adjust follow Back Light**

**This command is flag status setting of pad LED dimming follow back light control.**

**Command example: <Set Table>**

**[S] 6E [W] 51 85 E7 F3 01 32 01 9C [P]**

**<Get Table> [S] 6E [W] 51 84 E2 F3 01 32 99 [P]**

**<Reply> [S] 6F [R] 6E 84 E4 01 32 01 6C [P]**

**Red color** → **Set or Get data length. Green color** → **Sub function ID.** Blue color  $\rightarrow$  Set or get data.

■ Data setting description **0x00** → **Independent controls. 0x01** → **Follow back light control.**

#### ■ Sensor

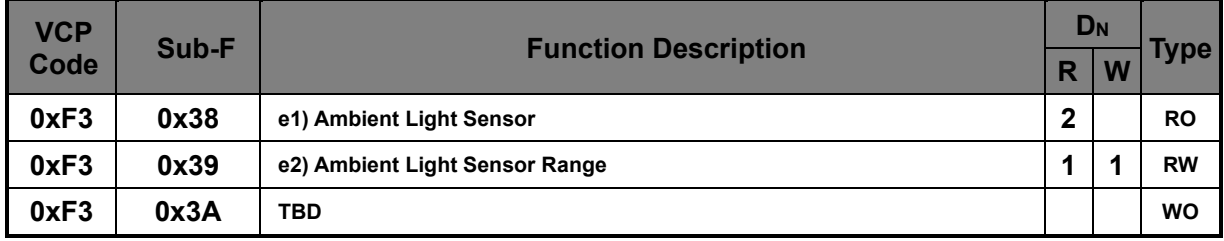

#### <span id="page-19-0"></span>3.3.18. **Sub-Function: 0x38 Ambient Light Sensor**

**This command is get sensor value of ambient light.**

**Command example: <Get Table> [S] 6E [W] 51 84 E2 F3 02 38 90 [P]**

**<Reply> [S] 6F [R] 6E 85 E4 02 38 00 31 54 [P]**

**Red color → Set or Get data length. Green color** → **Sub function ID. Blue color** → **Set or get data.**

■ Data description **0x00 is high byte of word data. 0x31 is low byte of word data.**

**0x0031** → **49 LUX**

#### <span id="page-19-1"></span>3.3.19. **Sub-Function: 0x39 Ambient Light Sensor Range**

**This command is sensor receive range level setting that level range is 0 to 4.**

**Command example: <Set Table> [S] 6E [W] 51 85 E7 F3 01 39 03 95 [P]**

**<Get Table> [S] 6E [W] 51 84 E2 F3 01 39 92 [P]**

**<Reply> [S] 6F [R] 6E 84 E4 01 39 03 65 [P]**

**Red color** → **Set or Get data length. Green color** → **Sub function ID. Blue color** → **Set or get data.**

■ Data setting description **When value is 0 that sensor reaction level is range 1. When value is 1 that sensor reaction level is range 2. When value is 2 that sensor reaction level is range 3. When value is 3 that sensor reaction level is range 4. When value is 4 that sensor reaction is off.**

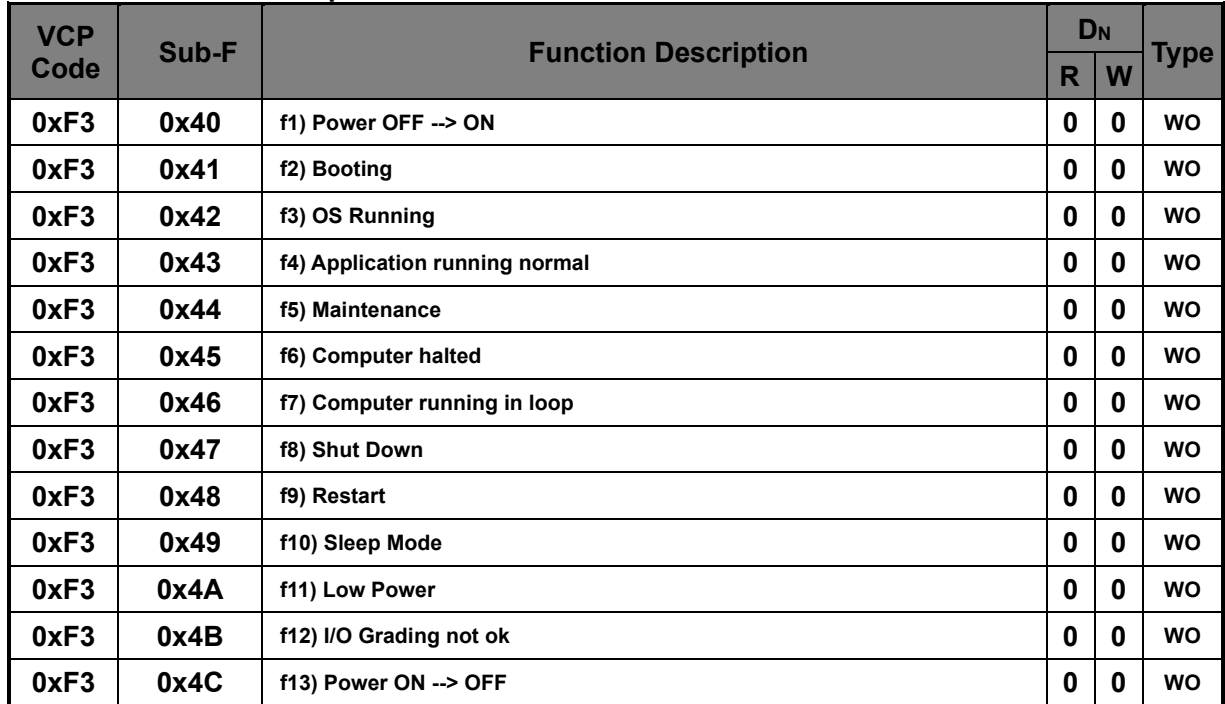

#### ■ **ALARM** status of Computer side and Video Control

<span id="page-20-0"></span>3.3.20. **Sub-Function: 0x40 – 0x4C Computer state**

**This part command is follow Hatteland system overview status.**

**Command example:** ■ 0x40 **<Set Table> [S] 6E [W] 51 84 E7 F3 00 22 8D [P]**

**Red color → set data length. Green color** → **Sub function ID.**

■ 0x40 **<Set Table> [S] 6E [W] 51 84 E7 F3 00 40 EF [P]** **Red color → set data length. Green color** → **Sub function ID.**

■ 0x41 **<Set Table> [S] 6E [W] 51 84 E7 F3 00 41 EE [P]**

 $Red color \rightarrow set data length.$ **Green color** → **Sub function ID.**

■ 0x42 **<Set Table> [S] 6E [W] 51 84 E7 F3 00 42 ED [P]**

**Red color → set data length. Green color** → **Sub function ID.**

■ 0x43 **<Set Table> [S] 6E [W] 51 84 E7 F3 00 43 EC [P]**

**Red color → set data length. Green color** → **Sub function ID.**

■ 0x44 **<Set Table> [S] 6E [W] 51 84 E7 F3 00 44 EB [P]**

**Red color → set data length. Green color** → **Sub function ID.**

■ 0x45 **<Set Table> [S] 6E [W] 51 84 E7 F3 00 45 EA [P]**

 $Red color \rightarrow set data length.$ **Green color** → **Sub function ID.**

■ 0x46 **<Set Table> [S] 6E [W] 51 84 E7 F3 00 46 E9 [P]**

**Red color** → **set data length. Green color** → **Sub function ID.**

■ 0x47 **<Set Table> [S] 6E [W] 51 84 E7 F3 00 47 E8 [P]**

**Red color → set data length. Green color** → **Sub function ID.**

■ 0x48 **<Set Table> [S] 6E [W] 51 84 E7 F3 00 48 E7 [P]**

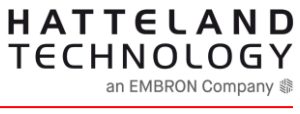

DOC101681-1- rev 3

**Red color → set data length. Green color** → **Sub function ID.**

■ 0x49 **<Set Table> [S] 6E [W] 51 84 E7 F3 00 49 E6 [P]**

**Red color** → **set data length. Green color** → **Sub function ID.**

■ 0x4A **<Set Table> [S] 6E [W] 51 84 E7 F3 00 4A E5 [P]**

**Red color → set data length. Green color** → **Sub function ID.**

■ 0x4B **<Set Table> [S] 6E [W] 51 84 E7 F3 00 4B E4 [P]**

 $Red color \rightarrow set data length.$ **Green color** → **Sub function ID.**

■ 0x4C **<Set Table> [S] 6E [W] 51 84 E7 F3 00 4C E3 [P]**

**Red color → set data length. Green color** → **Sub function ID.**